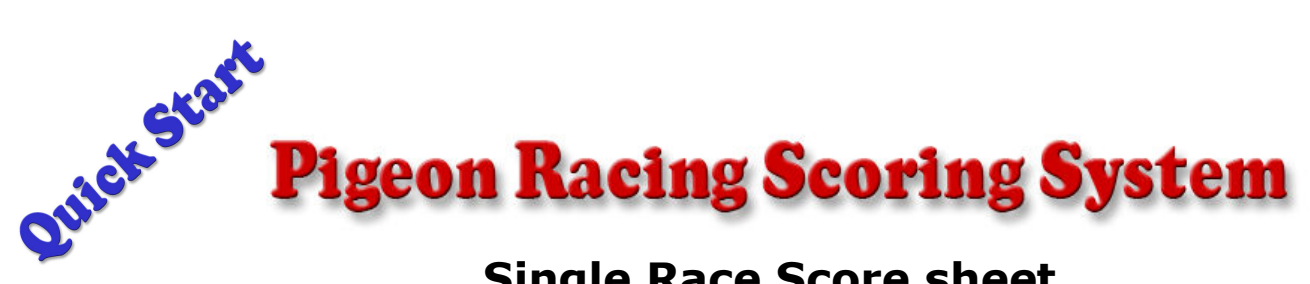

## Single Race Score sheet

Save the Excel Single Race file supplied on the CD to a different name on your computer then delete the sample data from the white cells in readiness for your own use.

## QUICK START INSTRUCTIONS

1. Set up the Score Sheet by entering each Flyer's Name and Lat/Long. Please refer to row 130 in the Manual (within the score book). This procedure is only required once at the beginning of the season.

Then, to run the score sheet;

2. Enter the following data on page 1 any time it becomes available;

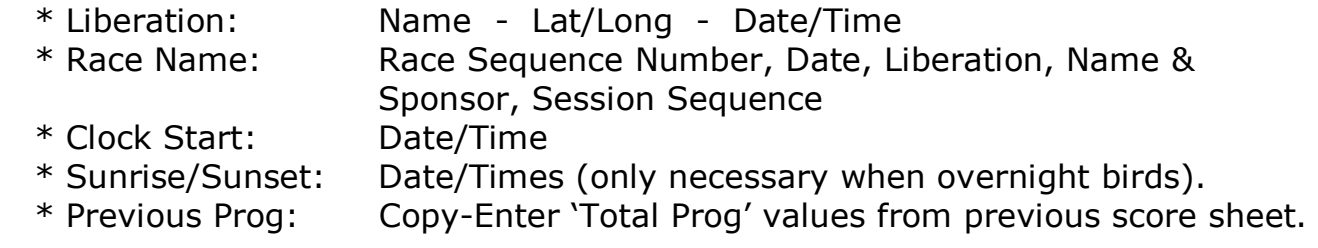

- 3. Enter the following data on page 1 after Race Close & Clock Read Time;
	- \* Clock Read: Date/Time
	- \* Bird Arrivals: Dates/Times
	- \* Clock Errors: Gain/Loss (if no error enter zero "0" or leave blank)
	- \* Bird ID:
	- \* Bird Colour, Sex:

If you make a typo, simply delete the entry and re-do. No previous data is lost.

 Please note the importance of using the correct format when entering dates and times; (12/9/11 and 3:14:29 PM).

 Please also note that if a bizarre result jumps out at you, the reason will be either; (i) wrong format for date or time, or (ii) an unrealistic date or time.

 This is not uncommon - so don't panic - the program has a proven bug free history, Just look for the typo

Note that the white cells are the only user accessible areas of the score sheet after the score sheet has been set up to suit your club requirements.

Please refer to the Manual for detailed information.

*Offered free of charge with limited support*